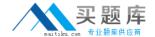

# **IBM**

### Exam C9560-515

## IBM SmartCloud Application Performance Management V7.7 Fundamentals

Version: 6.0

[ Total Questions: 50 ]

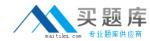

#### **Question No: 1**

Which three options are valid for threshold limits in the IBM SmartCloud Application Performance Management user interface?

- A. Fatal
- **B.** Critical
- C. Normal
- **D.** Warning
- E. Operational
- F. Informational

Answer: A,D,F

Reference:

http://publib.boulder.ibm.com/infocenter/tivihelp/v63r1/topic/com.ibm.apm.doc\_7.6/apmui76 \_user.pdf (page 231)

#### **Question No: 2**

What are the benefits of workflows (sometimes called policies)?

- **A.** They allow taking more than one action either in parallel or sequentially.
- **B.** They allow sending data to a problem ticketing system to open a problem record.
- **C.** They allow using robotic scripts to execute a transaction and receive transaction response times.
- **D.** They allow evaluating a variable value against a previous value to determine if a situation is occurring.

**Answer: D** 

#### Question No: 3

Which information is provided on the Events tab of the IBM SmartCloud Application Performance Management (SCAPM) V7.7 user interface (UI)?

- A. The events forwarded to IBM Tivoli Netcool/OMNIbus.
- **B.** All events where the SCAPM UI user defined threshold is breached.

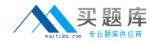

- **C.** IBM Tivoli Monitoring (ITM) situation events for SCAPM UI defined application(s).
- D. All ITM situation events available in the Tivoli Enterprise Portal.

**Answer: A** 

#### **Question No: 4**

Which IBM SmartCloud Application Performance Management component is used to create a script for automated Citrix user interface testing?

- A. Citrix ICA Reporter
- B. Mercury LoadRunner
- C. Rational Performance Tester
- D. Rational Transaction Script Tester

**Answer: A** 

#### **Question No:5**

How is the Application Management Configuration Editor started?

- **A.** Log in to Tivoli Enterprise Portal and choose Application Management Configuration from the Edit menu.
- **B.** Open Manage Tivoli Enterprise Monitoring Services and choose the Application Management Configuration Editor.
- **C.** Log into Tivoli Enterprise Portal Server and start the command:/opt/iBM/iTM/bin/itmcmd config -A a2.
- **D.** Log in to the IBM SmartCloud Application Performance Management user interface and choose the Application Management Configuration Editor from the AH My Applications widget box.

**Answer: A** 

#### **Question No: 6**

What can be performed from the IBM SmartCloud Application Performance Management V7.7 user interface?

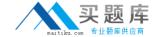

- A. Restart an APM agent.
- **B.** Modify the configuration of an agent.
- C. Modify the threshold value of a metric.
- **D.** Modify the IBM Tivoli Netcool/OMNIbus configuration.

**Answer: C** 

#### **Question No:7**

Which two IBM WebSphere products can be monitored in the IBM SmartCloud Application Performance Management V7.7 user interface?

- A. IBM WebSphere IB
- B. IBM WebSphere MQ
- C. IBM WebSphere WTX
- D. IBM WebSphere APM
- E. IBM WebSphere DataPower

**Answer: B,E** 

#### **Question No:8**

How can agentless agents collect data on Windows servers?

- A. PMI
- B. WMI
- C. SMTP
- **D.** Syslog

**Answer: D** 

#### **Question No:9**

While customizing the IBM SmartCloud Application Performance Diagnostics user interface, what happens when the size of a widget is changed?

**A.** The size of its text changes.